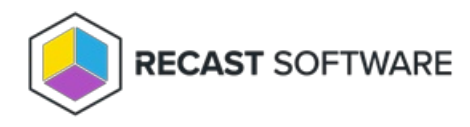

# Restart System(s)

Last Modified on 11.26.24

The **Restart System(s)** tool initiates a restart of a device.

This tool can be run on single and multi-selected devices. A similar tool runs this action on a device [collection](http://docs.recastsoftware.com/help/console-tools-on-collection-restart-collection) .

To run the tool:

1. In your Configuration Manager console, right-click on a device.

#### 2. Click **Right Click Tools** > **Console Tools** > **Restart System(s)**.

3. In the **Shutdown / Restart Tool** window, choose to **Restart Device**, **Give user a prompt to cancel** , or **Skip Restart** when a user is logged in while attempting the restart action.

#### 4. Set a **Delay (in seconds) before** restart.

#### 5. Customize the **Message to display** prior to restart (optional).

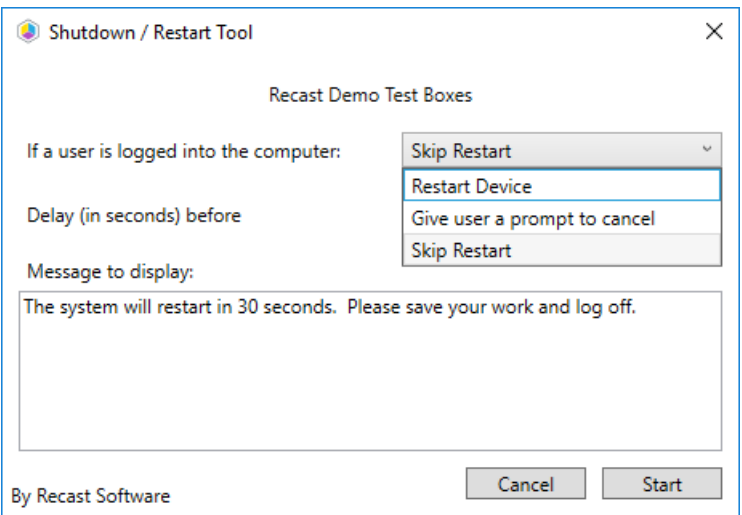

6. Click **Start** to initiate the restart sequence.

The window that opens shows progress and completion according to success or failure.

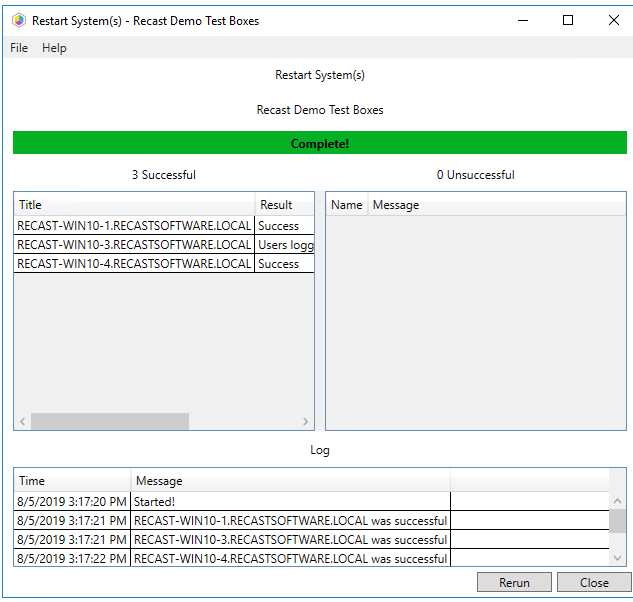

### Recast Permissions

UnifiedWriteFilter plugin RestartSystem permission

## Microsoft Permissions

Requires administrative access on the target devices.

Copyright © 2024 Recast Software Inc. All rights reserved.